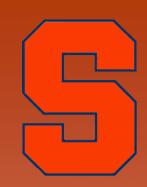

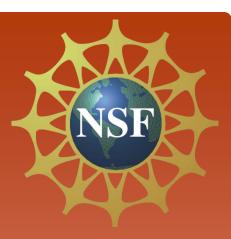

## **Linux Tutorial**

Scientific Exploration through Simulations (SETS) Syracuse University – July 2012

## Agenda

#### 1. Introduction to Linux OS

- 2. Basic Linux commands
- 3. vi Editor

4. Exploring the Linux OS

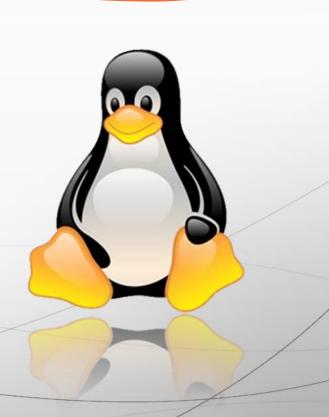

Windows vs. Linux 1. Click icons / folders 1. Type commands 2. vi Editor 2. Notepad or MS Word 3. Open source & free 3. Must be purchased Desktop 4.

4. Shell (Command Line)

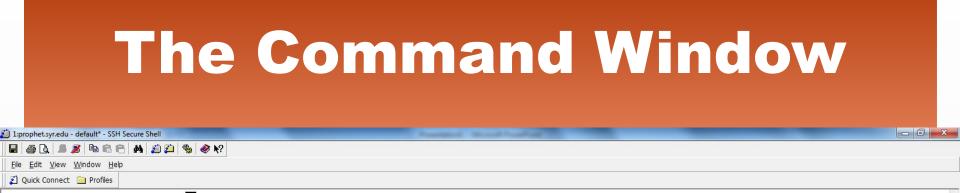

[scdesalv@head ~]\$

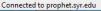

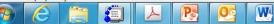

NUR

8:59 AM

6/26/2012

🔺 📴 ail 🕕

#### Directories

- \* Make new directory
- \* Change directories

mkdir name cd name

- \* Go to previous directory cd ...
- \* Delete directory
- \* List files / folders
- \* Find where you are

rm -rf name

ls pwd

#### Directories

👜 1:prophet.syr.edu - default\* - SSH Secure Shell

🔲 🎒 🗋 🔎 🦉 🖻 🖻 🖰 🖊 🎒 🎒 🦠 🧇 🎌

<u>File Edit View Window Help</u>

👔 Quick Connect 📄 Profiles

[scdesalv@head ~]\$ mkdir sets
[scdesalv@head ~]\$ cd sets
[scdesalv@head sets]\$ ls
[scdesalv@head sets]\$ cd ..
[scdesalv@head ~]\$ rm -rf sets
[scdesalv@head ~]\$

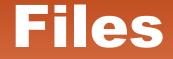

- \* Copy files
- \* Move files
- \* Rename files
- \* List files / folders
- \* Print file Ipr filename

cp filename newname mv filename directory mv filename newname ls

#### Files

```
1:prophet.syr.edu - default* - SSH Secure Shell
```

#### 🔲 🎒 🗋 🔎 🥵 🖻 🖻 🖱 🖊 🎒 🎾 🦠 🥔 🕅

<u>File Edit View Window Help</u>

👔 Quick Connect 📄 Profiles

```
[scdesalv@head ~]$ cd filesfolder
[scdesalv@head filesfolder]$ ls
file.dat
[scdesalv@head filesfolder]$ cp file.dat ../sets
[scdesalv@head filesfolder]$ ls
file.dat
[scdesalv@head filesfolder]$ cd ..
[scdesalv@head ~]$ cd sets
[scdesalv@head sets]$ ls
file.dat
[scdesalv@head sets]$ mv file.dat file2.dat
[scdesalv@head sets]$ ls
file2.dat
[scdesalv@head sets]$ cp file2.dat file3.dat
[scdesalv@head sets]$ ls
file2.dat file3.dat
[scdesalv@head sets]$ rm file3.dat
[scdesalv@head sets]$ ls
file2.dat
[scdesalv@head sets]$
```

mv file ../../dirname

#### This command will do which of the following?

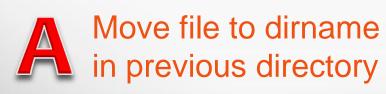

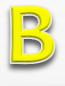

Move file to dirname in directory before previous directory

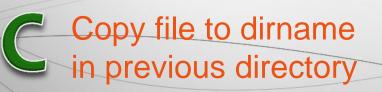

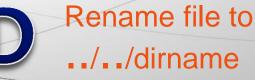

mv file ../../dirname

This command will:

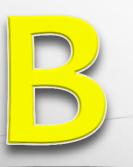

Move file to dirname in directory before previous directory

rm file.xvg file2.gro

This command will do which of the following?

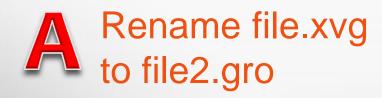

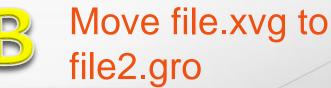

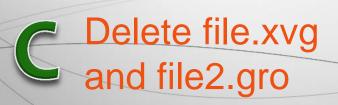

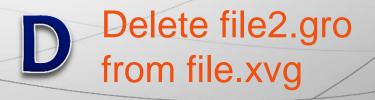

rm file.xvg file2.gro

This command will:

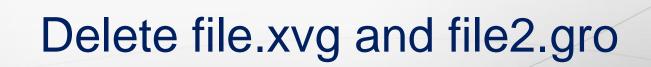

cp file.xvg file2.gro file3.gro ../sets This command will do which of the following?

 Copy file.xvg to file2.gro and file3.gro to ../sets
 Rename file.xvg to file2.gro and file3.gro to ../sets

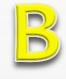

Move file.xvg, file2.gro and file3.gro to ../sets

Copy file.xvg, file2.gro and file3.gro to ../sets

cp file.xvg file2.gro file3.gro ../sets
This command will:

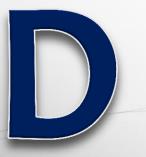

Copy file.xvg, file2.gro and file3.gro to ../sets

#### vi Editor

\* Opening vi Editor vi filename
\* Create new file vi newfilename.xxx
\* File extensions
.gro .dat .xtc .txt .trr .edr .cpt .pdb

\* Delete file

rm newfilename.xxx

## vi Editor - Navigating

\* Use arrow keys to navigate (scroll up/down)
\* Page forward Ctrl+f
\* Page backward Ctrl+b
\* Go to top :0
\* Go to bottom :\$
\* Beginning of line 0
\* End of line \$

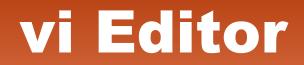

## vi Editor – Editing / Saving

- \* Inserting/Editing
- \* Stop inserting esc
- \* Undo u
- \* Quit without saving :quit!
- \* Save and quit :wq
- \* Save :W
- \* Save to new file :w newfilename

#### vi Editor – Editing

# \* Delete line \* yy \* p \* if (ex. :10) \* /text (ex. /NP) dd copy line (yank line) paste go to line 10 go to next instance of NP

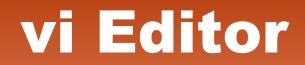

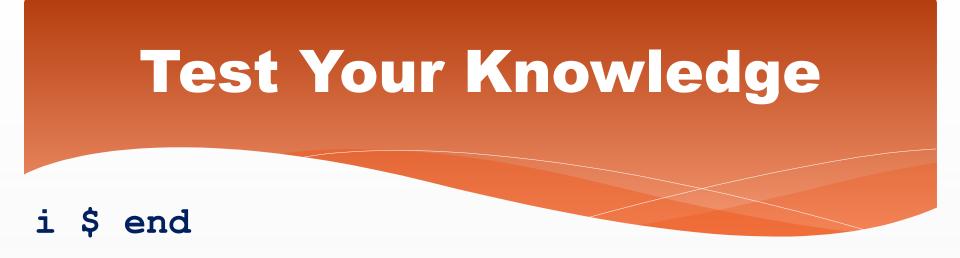

In vi Editor, this command will do which of the following?

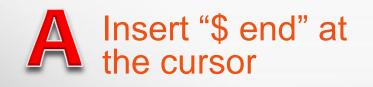

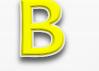

Go to the end of a line and insert "end"

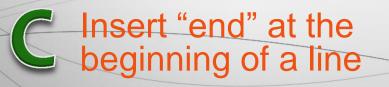

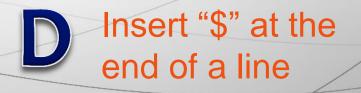

i \$ end

#### This command will:

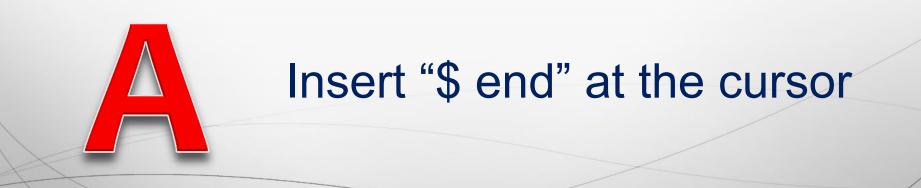

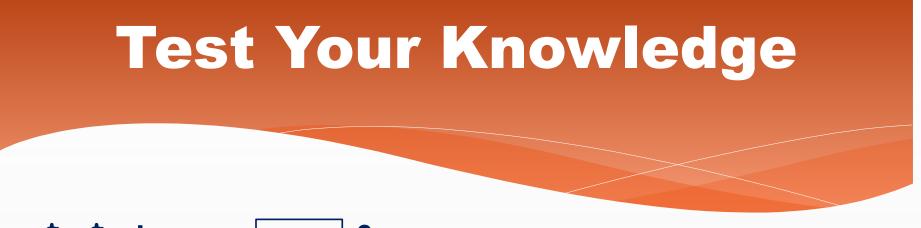

#### :\$ \$ i xxx esc 0

This set of commands will do which of the following?

Go to end of page, end of line, insert "xxx", then go to beginning of line

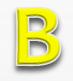

Go to top of page, end of line, insert "xxx", then go to beginning of line

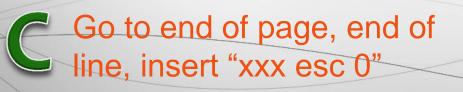

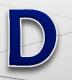

Go to top of page, beginning of line, insert "xxx", then go to end of

line

:\$ \$ i xxx [esc] 0

This set of commands will:

Go to end of page, end of line, insert "xxx", then go to beginning of line

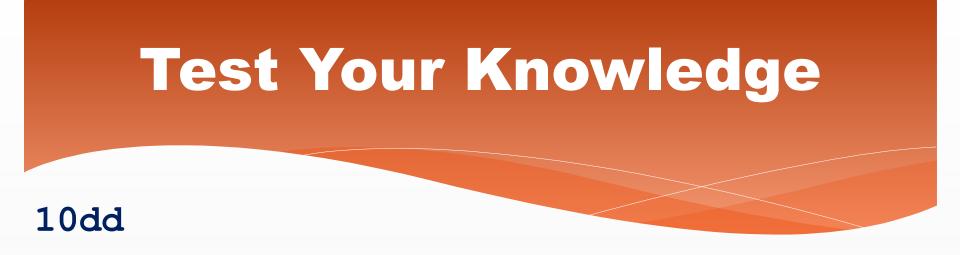

In vi Editor, this command will do which of the following?

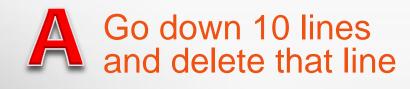

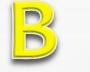

Go up 10 lines and delete that line

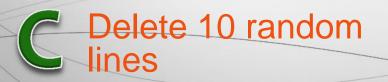

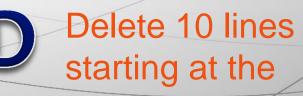

cursor

10dd

#### This command will:

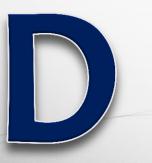

## Delete 10 lines starting at the cursor